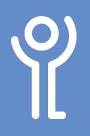

## How do I move between pages?

## Method 1: Scroll bars

1. Either click on the arrows to move up and down through your document slowly or drag the bar up and down.

## Method 2: <Page> keys

- 1. Press and hold the <Ctrl> key.
- 2. Press <Page Up>/<Page Down> key to jump to the start of the previous/next page.

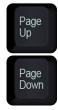

## Method 3: Cursor keys

 Use the up and down cursor keys (arrow keys to the left of the number pad) to move up and down through your document one line at a time.

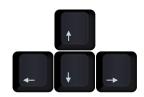

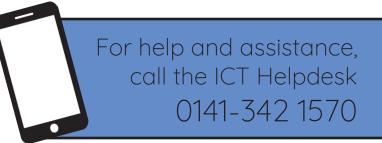

Available during office hours. For critical support at other times refer to the out-of-hours phone list.

Part of the 'How do I...' series of helpsheets. For more, visit ictsupport.key.org.uk

Created by ICT@Key. Copyright © January 2020, all rights reserved. Key is a name used by Key Housing Association Ltd, a charity registered in Scotland, charity number SC006652.